# Audit VTT

#### 1) Liste des inscrits

#### Tableau avec photo en cercle

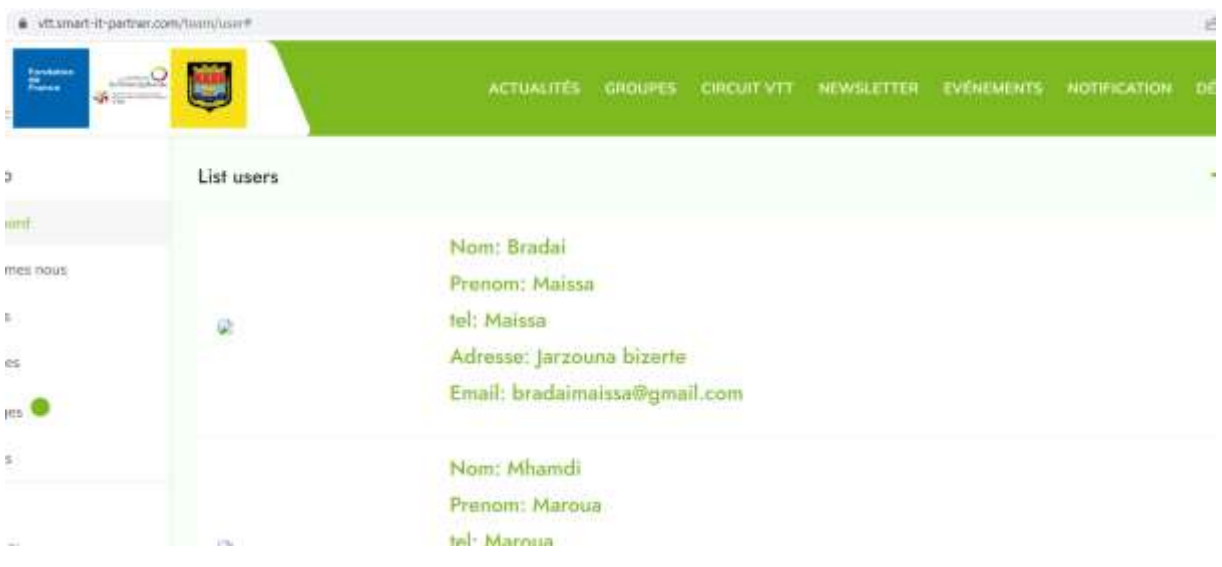

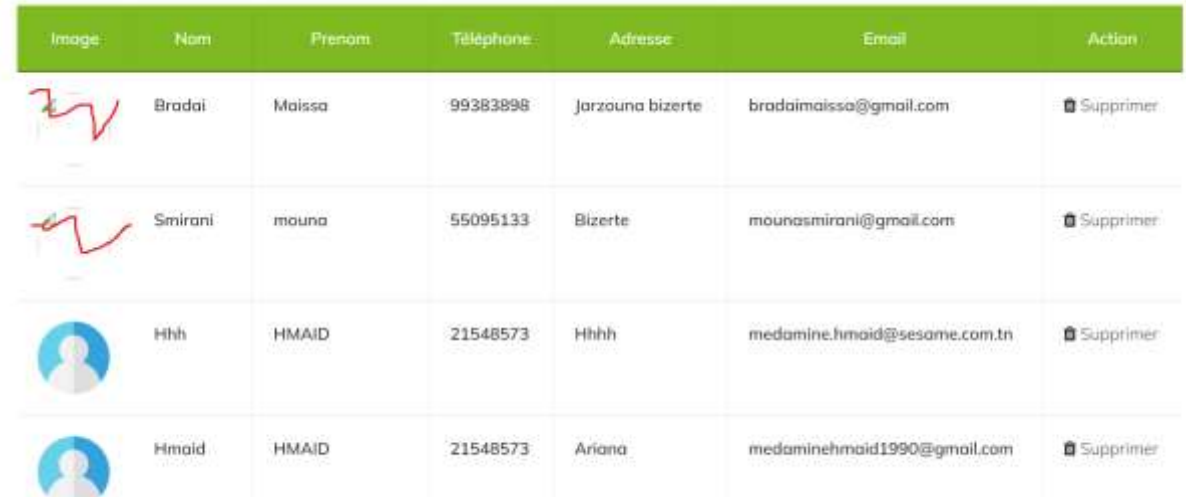

2)

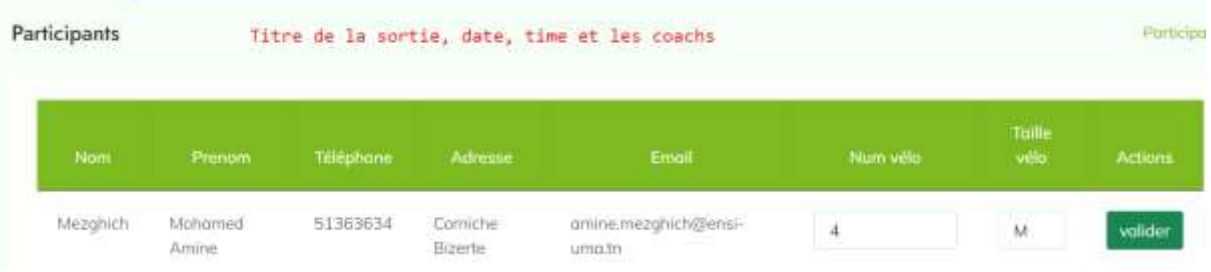

#### 3)Coach PDF

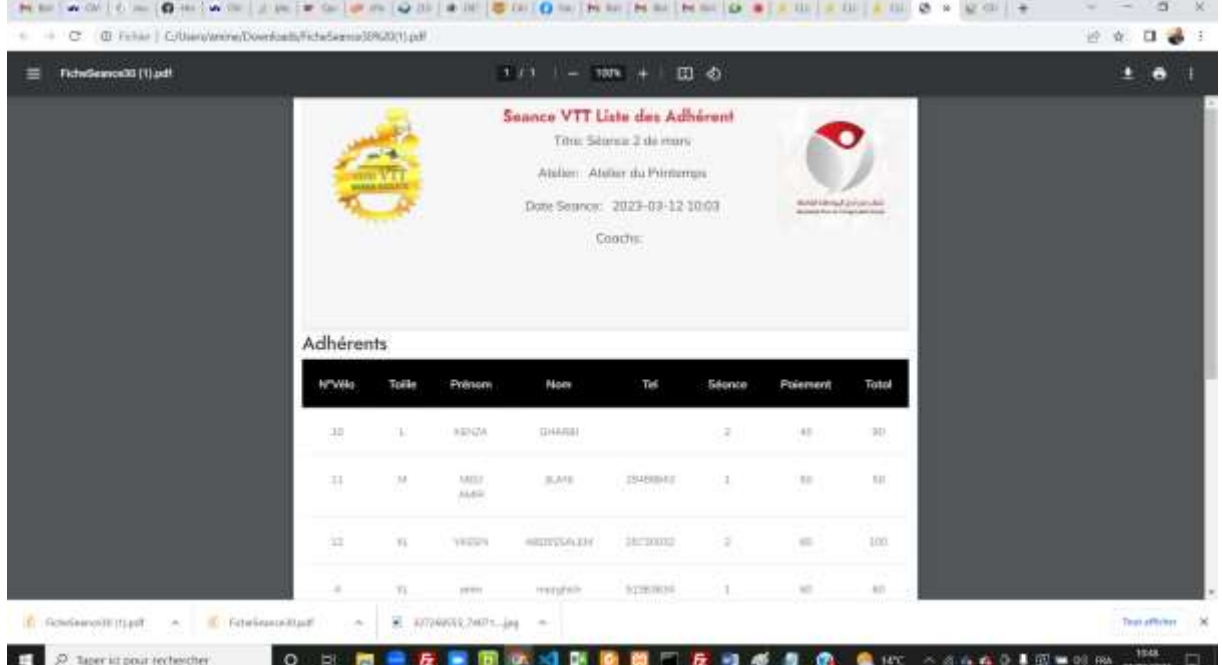

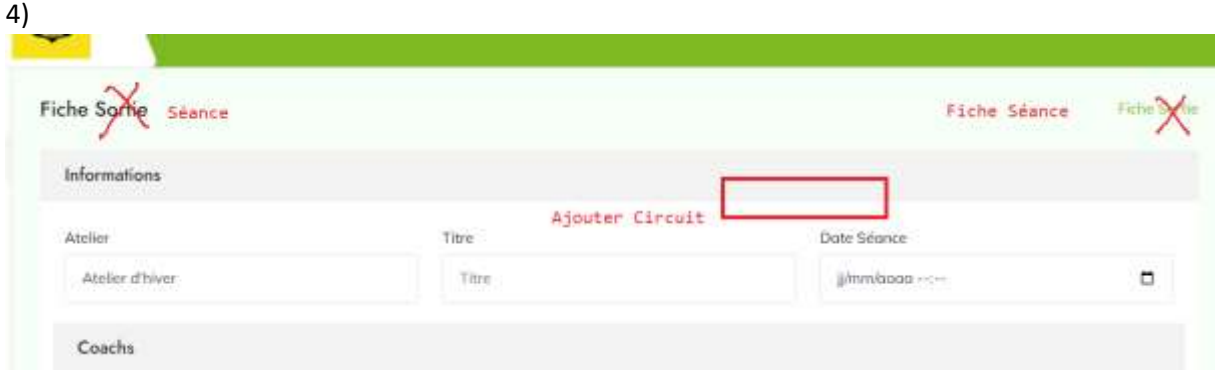

5)Sortie problème des images

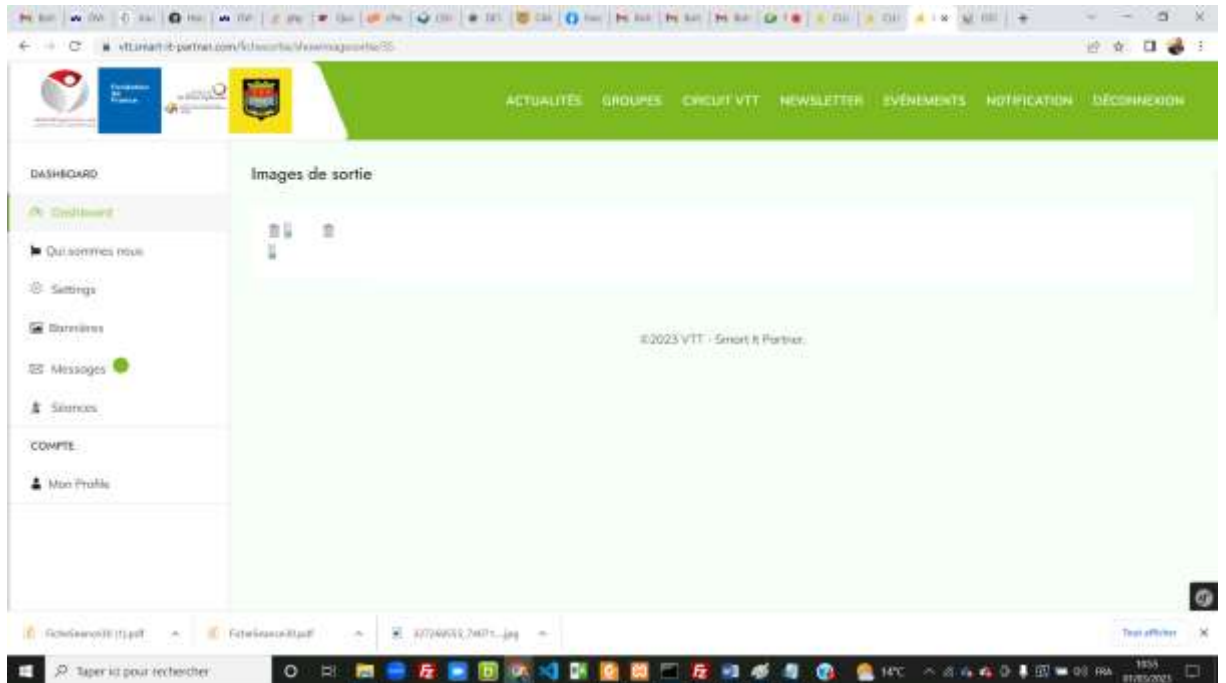

#### 6)Ajouter pour les sorties le frais de la sortie

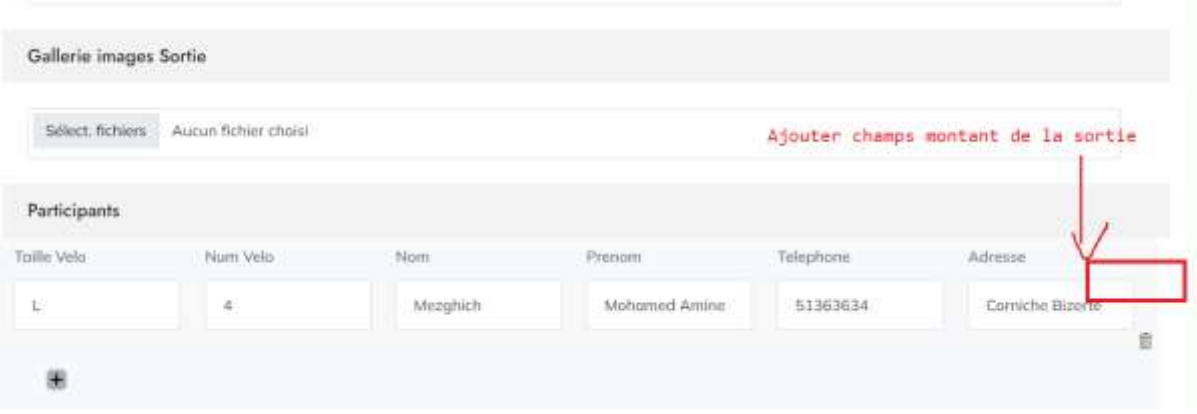

Si pas de User connecté, redirect vers page login

C & vttsmart-it-partner.com/Circuit/

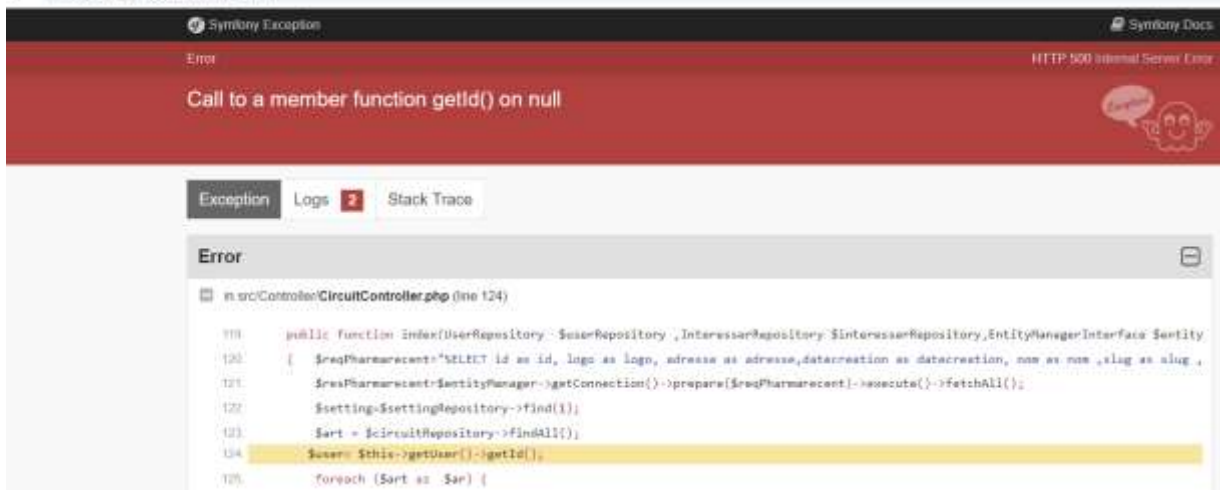

# Version Mobile VTT

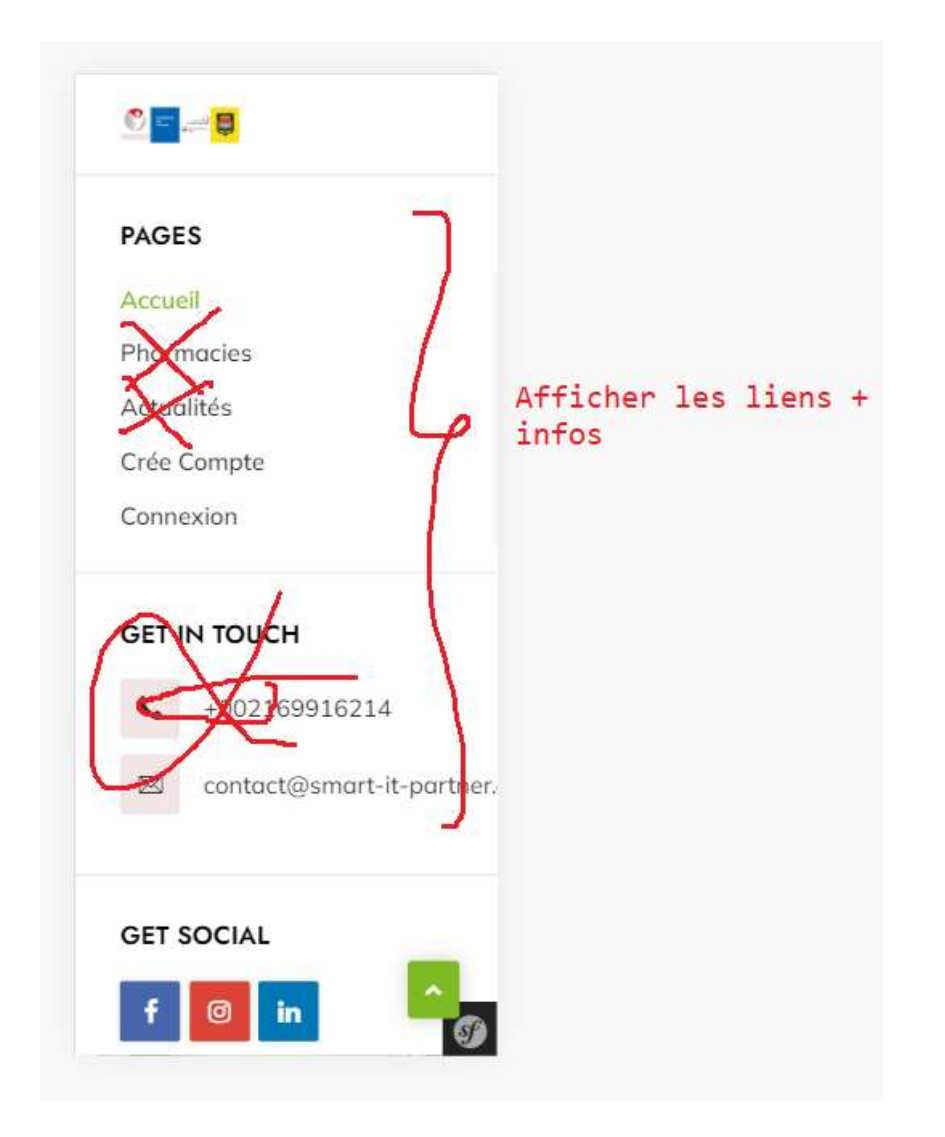

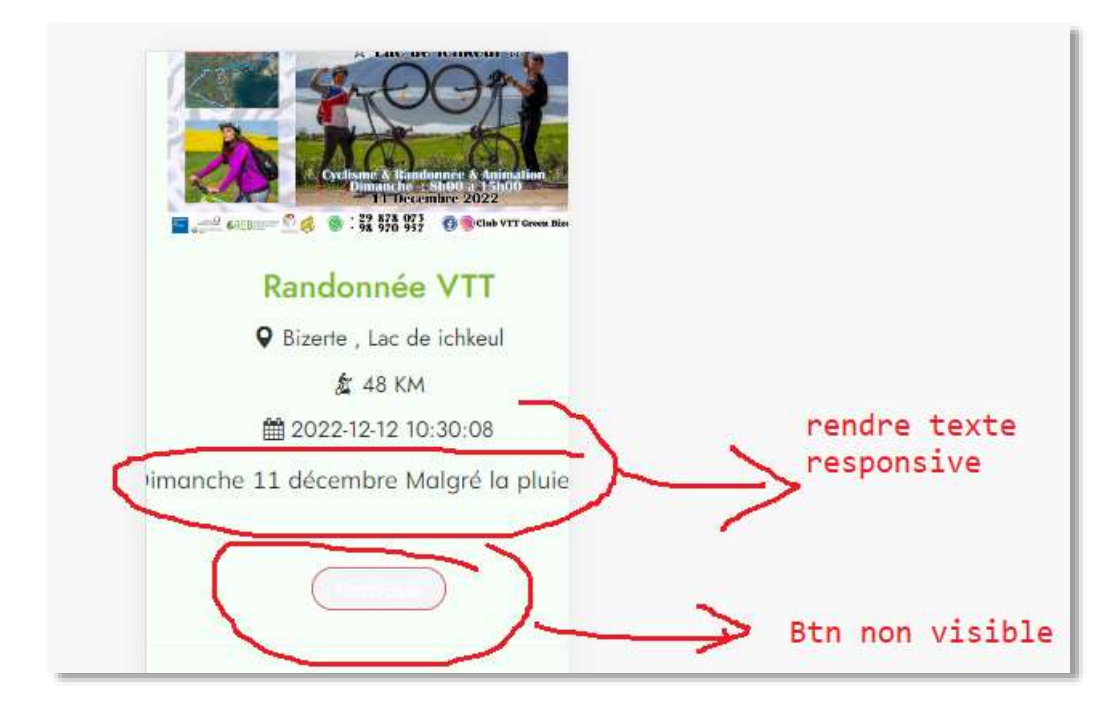

Audit du 03/03

1)Page login devient : enlever hacheni

3)Changer email par vtt@smart....(Mezghich)

4)Ajouter une marge left avant Bienvenu+Bienvenue Prénom

6)

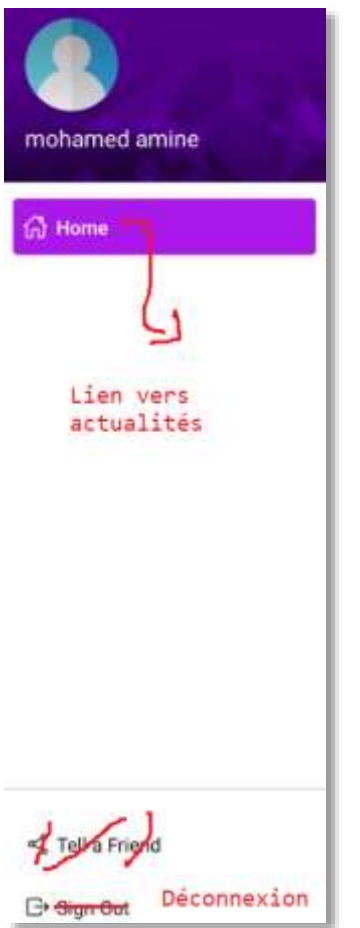

7)Changer en *Inscrits* et ajouter une chart sur le nombre d'inscrits par mois sur l'année 2023

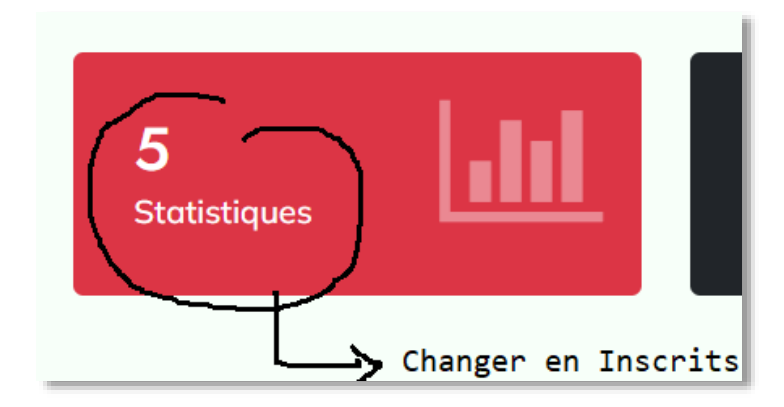

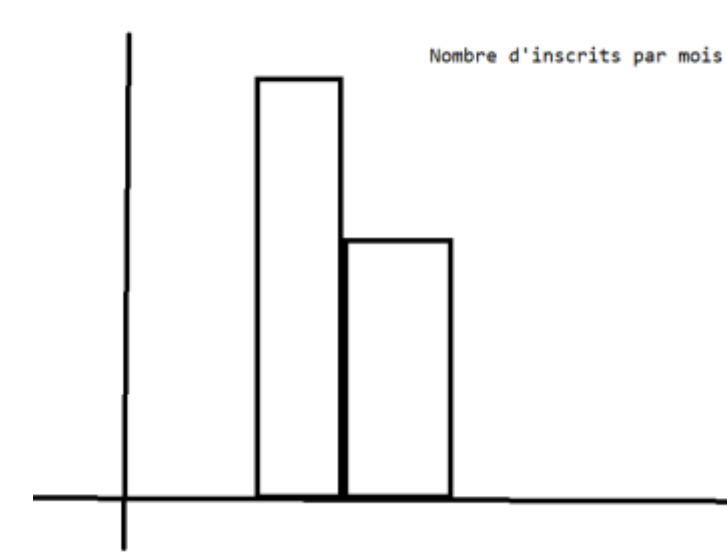

#### 8)Changer l'heure

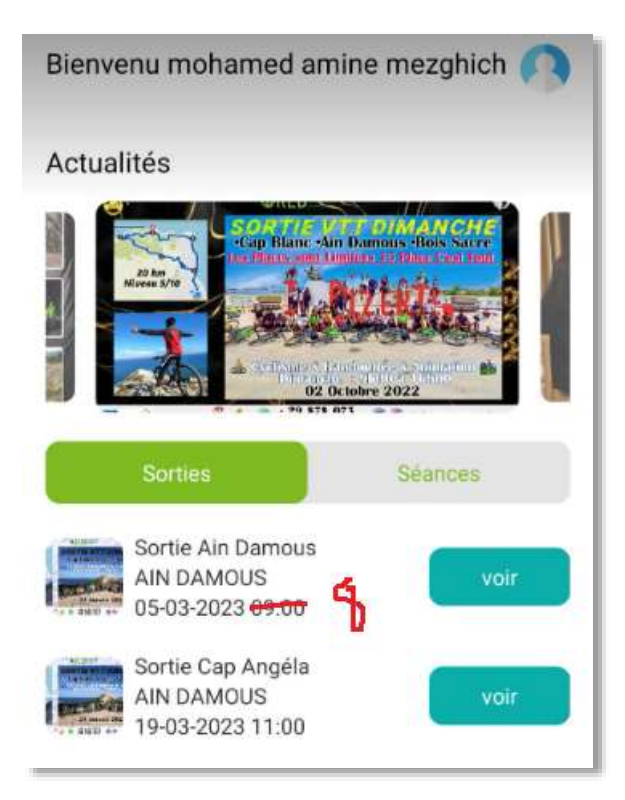

#### 9)Mise en forme de la page Sortie/Séance

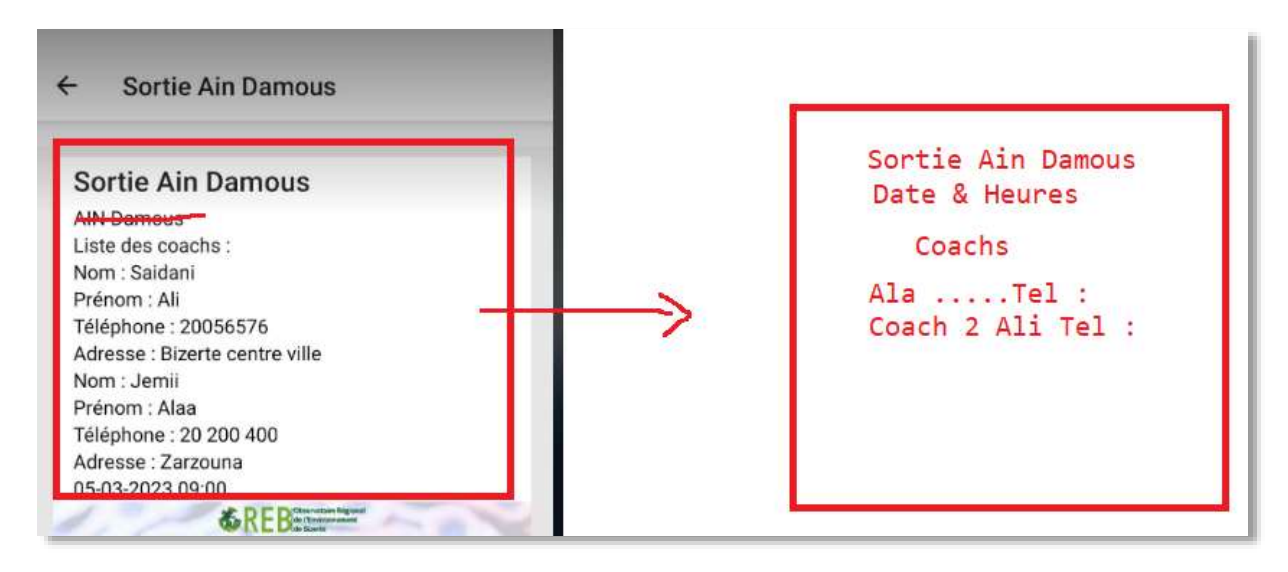

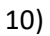

#### 11)Réduire l'espace

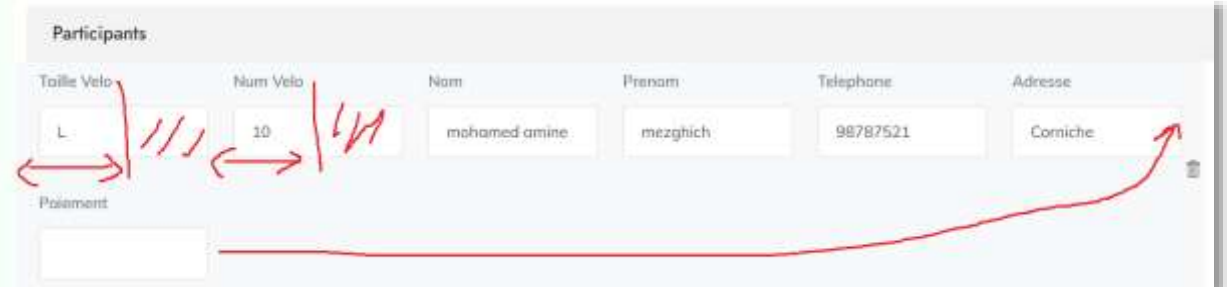

#### 12) Problème des heures et minutes

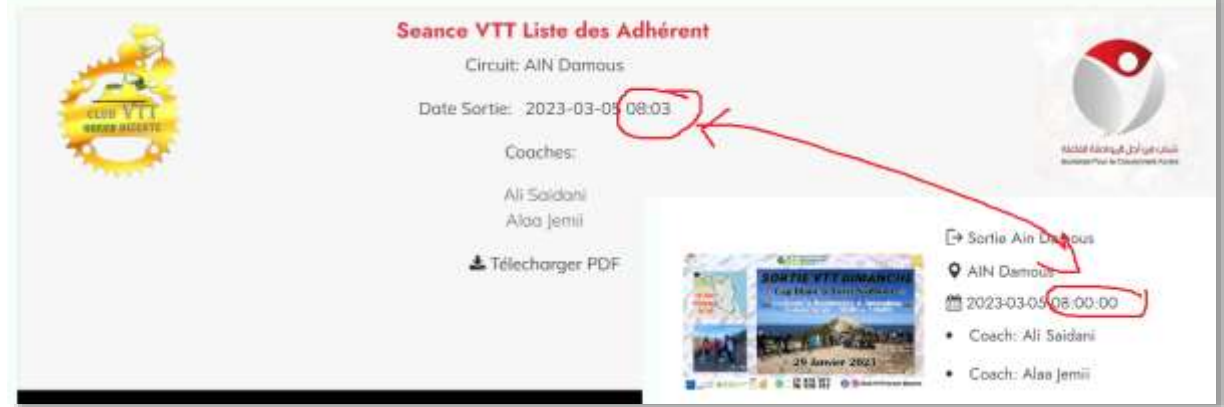

13) Afficher les paiements

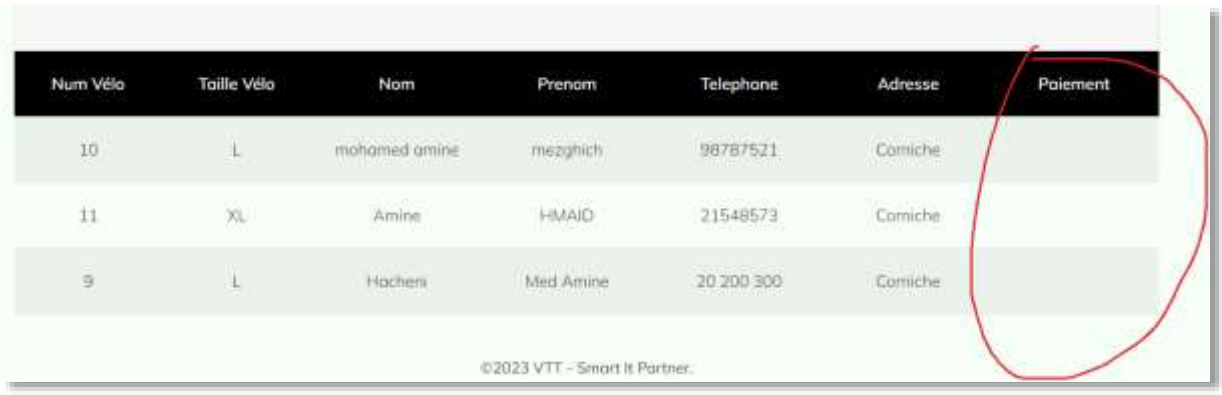

#### 14) Génération PDF Sortie

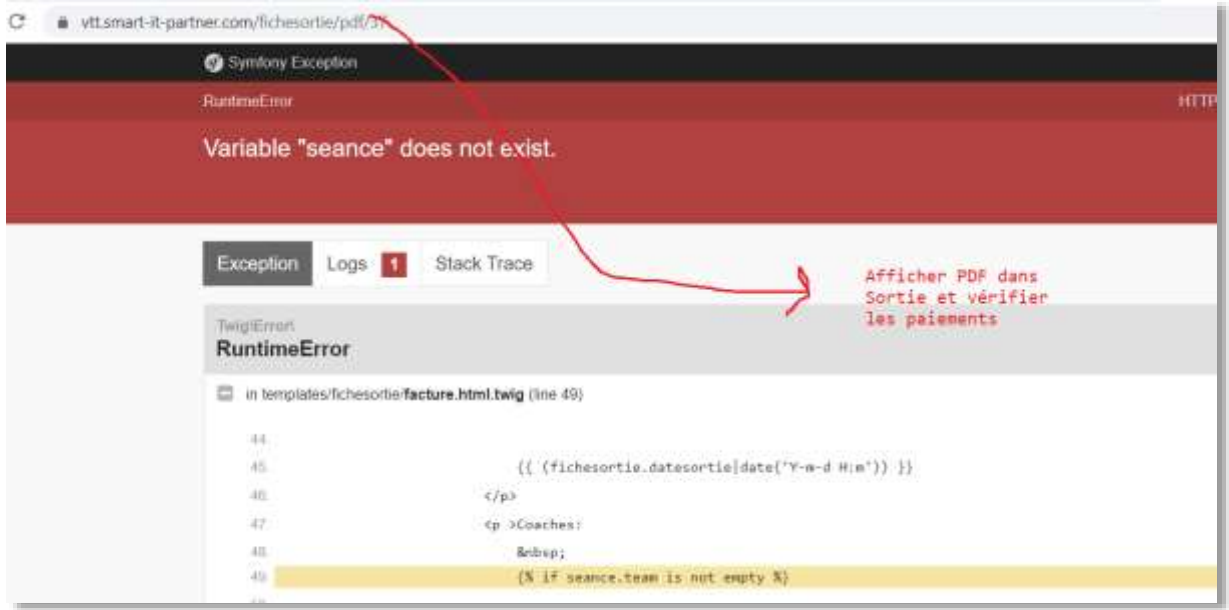

#### 15)Séance

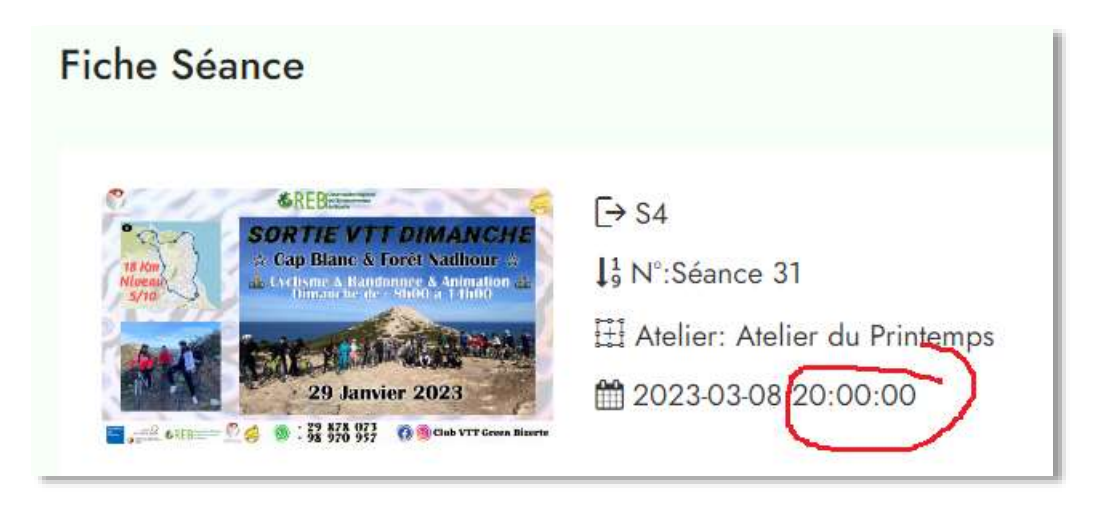

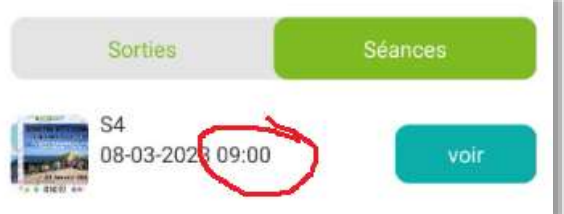

16) Alert Séance

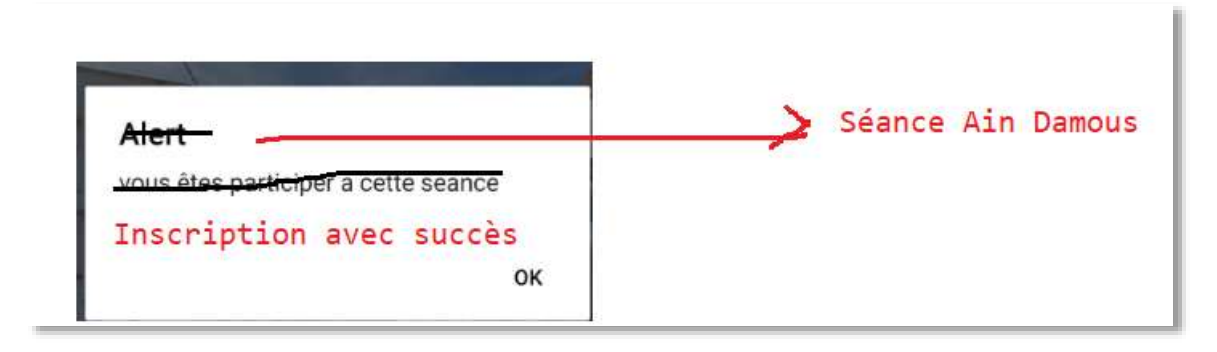

#### 17)

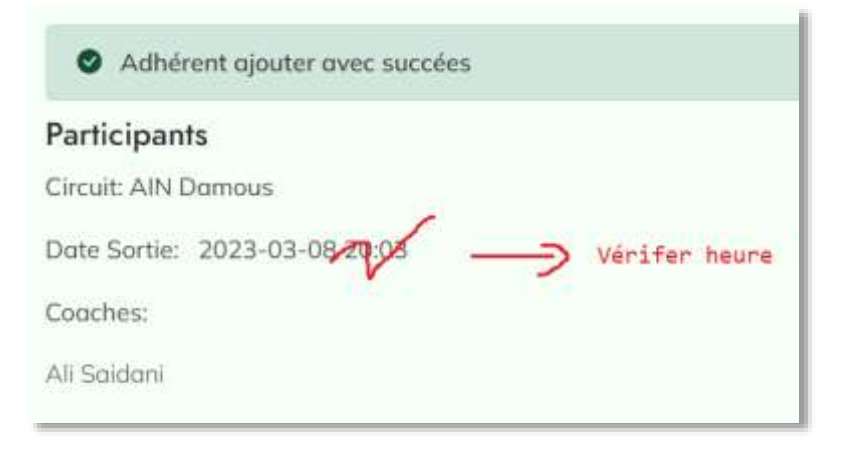

#### 18)

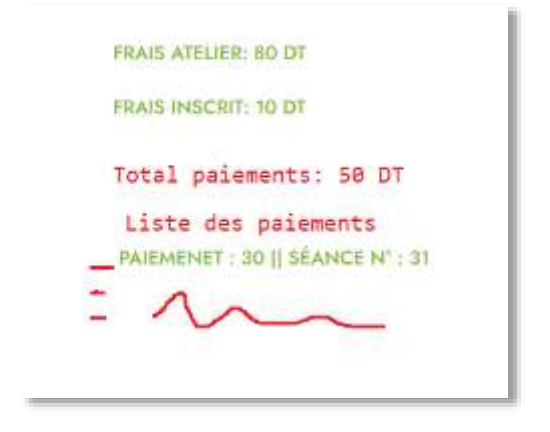

19)Refresh des sorties/séances et actualités après chaque update

## Auto

- 1)Ajouter « s » pour Articles similaires
- 2)Ne pas afficher le même article dans les articles similaires
- 3)Recherche auto complete
- 4)Pour les news letters, deux cas
- « Email existe déjà »
- « Email ajouté avec succès »
- 5)Les filtres par prix et marques, les mettre en haut

#### 6)Modèle facture pour les Clients Pro

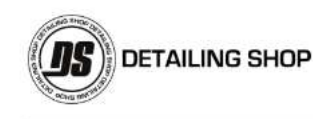

Client: Mohamed Amine MEZGHICH Amine Téléphone: 51363634

DETAILING SHOP Tunis la marsa coté carrefour, Marsa Tunis. 98787521

Adresse de livraison **Bizerte** Nord 7000, aa, Tunisie

FACTURE #DS250223-147 Société ..... MF : ..... -<br>25-02-23 19:03:17

Email: amine.mezghich@gmail.com

Adresse de facturation Bizerte , , Tunisie

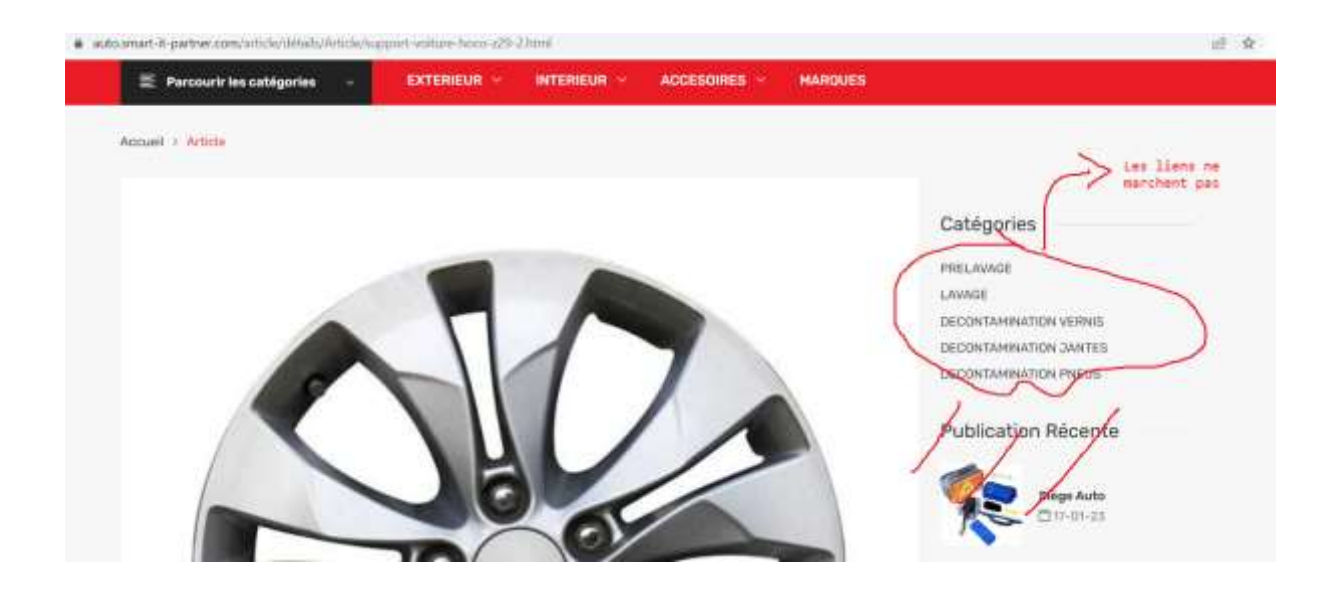

7) Ajouter un attribut « Quantité » pour les produits avec et sans contenances : Si le produit est épuisé alors faire deux choses :

a)Afficher « En rupture de stock »

b)Le bouton du panier devient disabled

8)Logo on doit le rectifier, je pense on doit travailler le css

#### **INNOVACAR**

Le Toyota Innova Est Un Monospace Vendu En Asie. Il Est Fabriqué En Inde Et En Malaisie. Icône Décorative Portail De L'automobile.

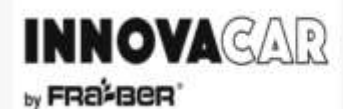

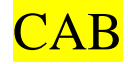

1)Dashboard

#### **Dashboard Admin**

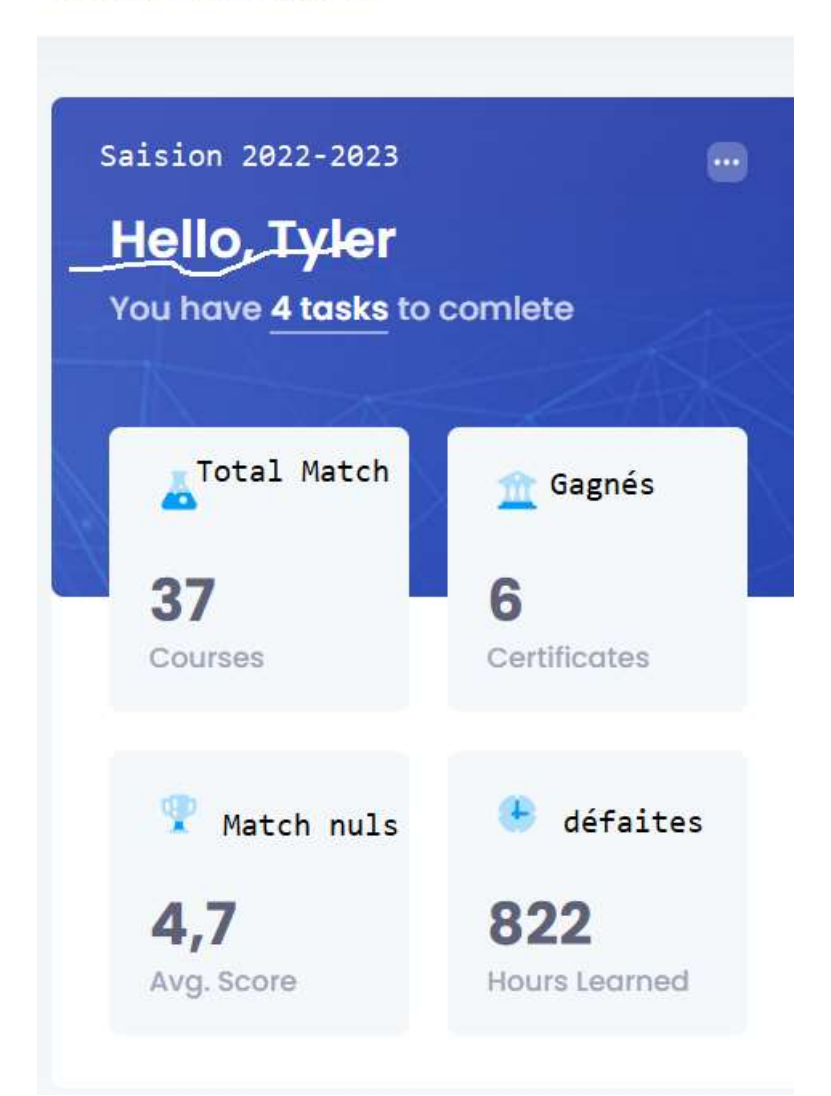

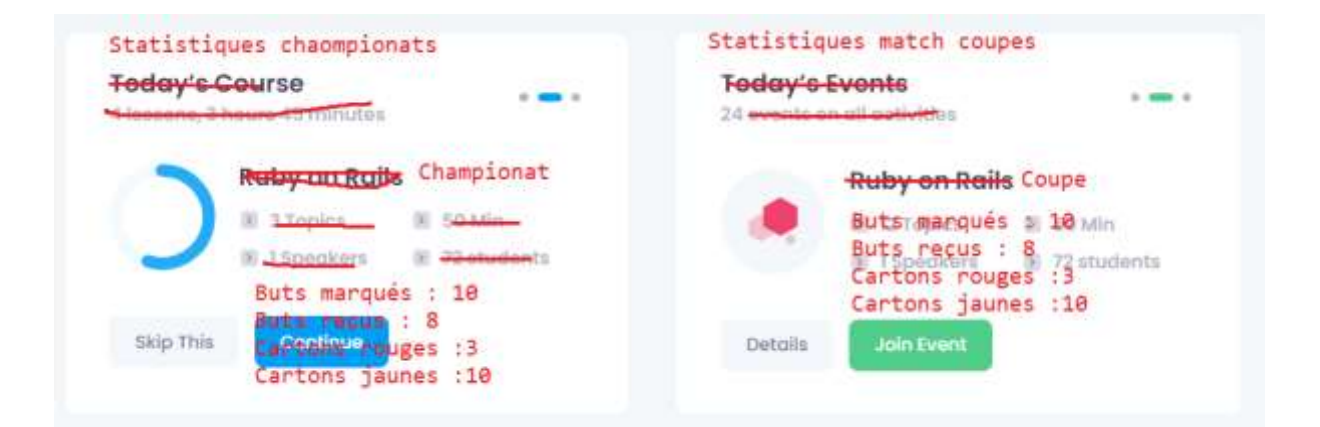

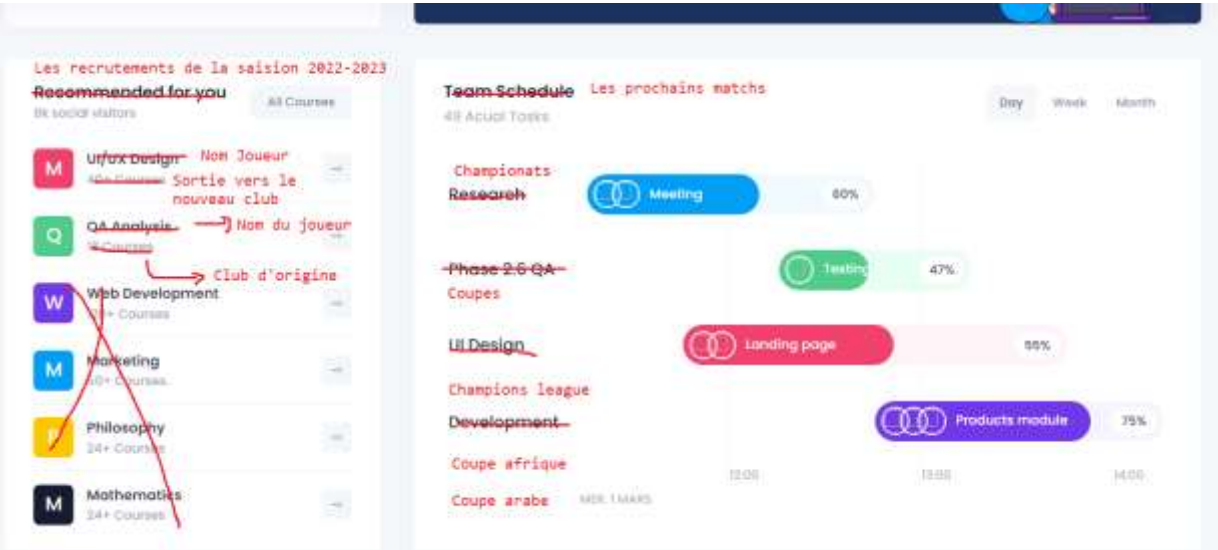

#### 4)Gestion des autres catégories de joueurs

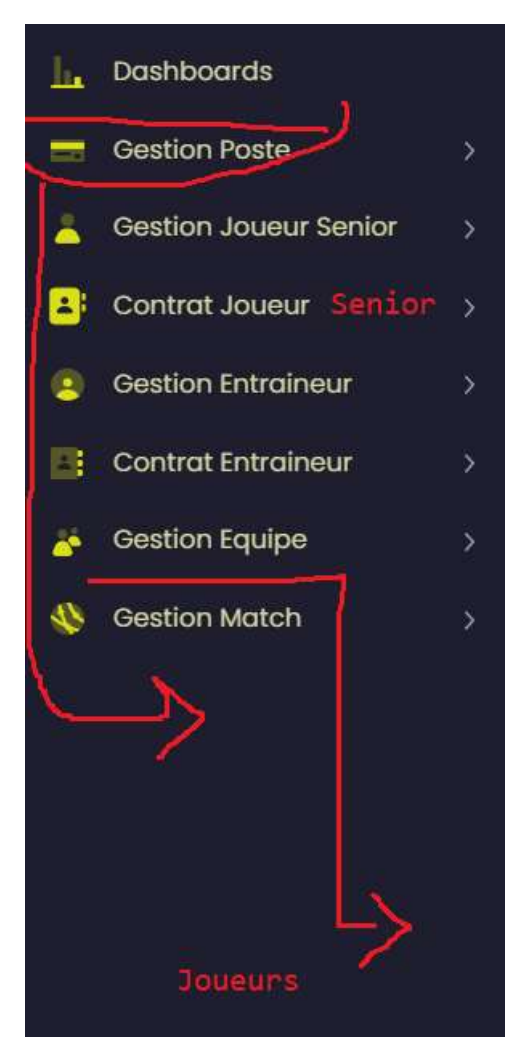

Catégorie(Espoir,Junior, Cadet, Minime A, Minime B)

### A faire Crud Joueurs

5)

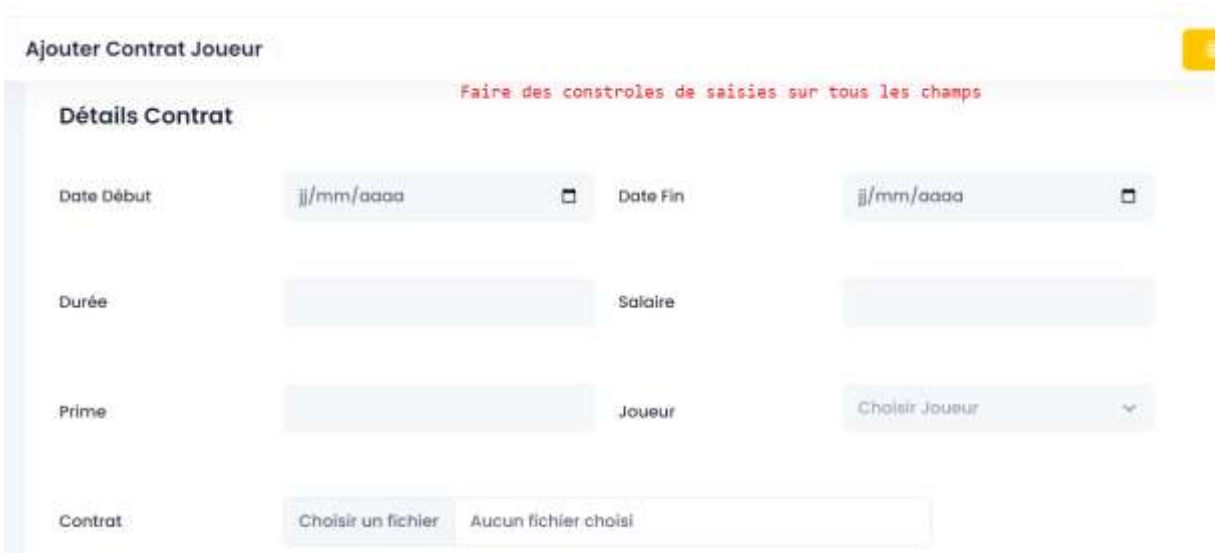

## 6)

#### **Détails Contrat**

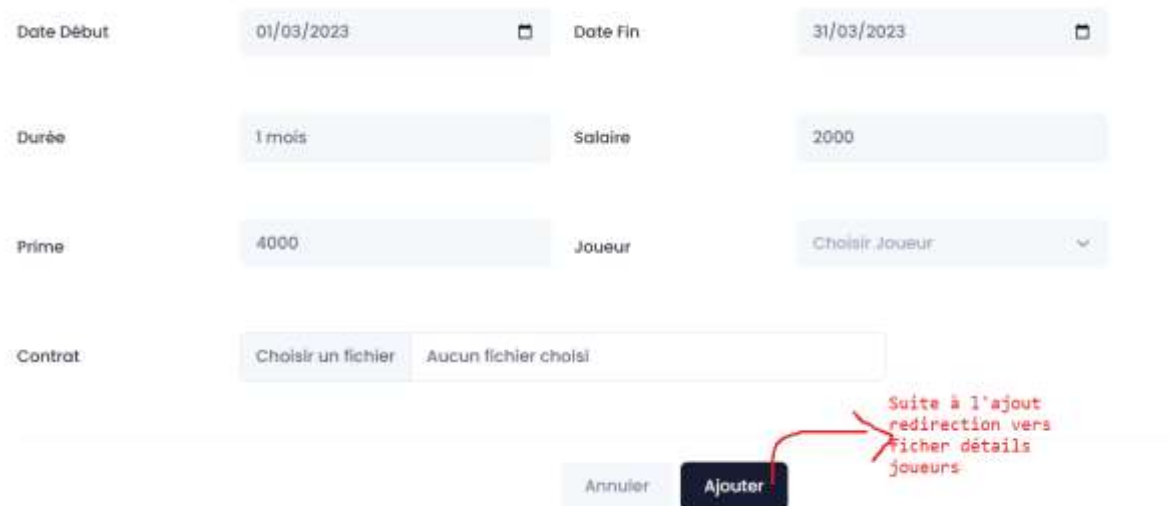

## 7)Augmenter la taille de PDF jusqu' 30 MO

## Market Zone

#### 1)Lecture du code à bare par mobile et ajout dans le runsheet avec pickup

#### 2)SMS

#### 3)Status Livred et paid

1)Le status Pald n'apparaît que chez MarketZone, donc il faut l'enlever de chez les agences et société de transport et procéder comme ci-après

2)Chez la société de livraion ou le livreur on utilise le dernier status Livred X, avec X pout être livreur ou Agence

Voici un scénario

a) Le livreur livre un colis[pickup], il clique sur livred +> Le status du pickup devient "Livred"; c'est le premier status "Livred by Livreur"<br>b) Chez l'agence ou la société de livraision, il raste "Livred by Livreur" lor

# **Lasweq**

- 1) Commencer par fiche Produit avec les options (taille, prix, couleur,qte, poids, prix promo, prixVente Flash, date vente Flash) [Matin] CRUD
- 2) Jeudi Aprem : Listing des produits avec et sans options dans la vitrine
- 3) Vendredi Matin : Panier
- 4) Vendredi Aprem : Commande + Espace client et vendeur + Facture

5)Ticket

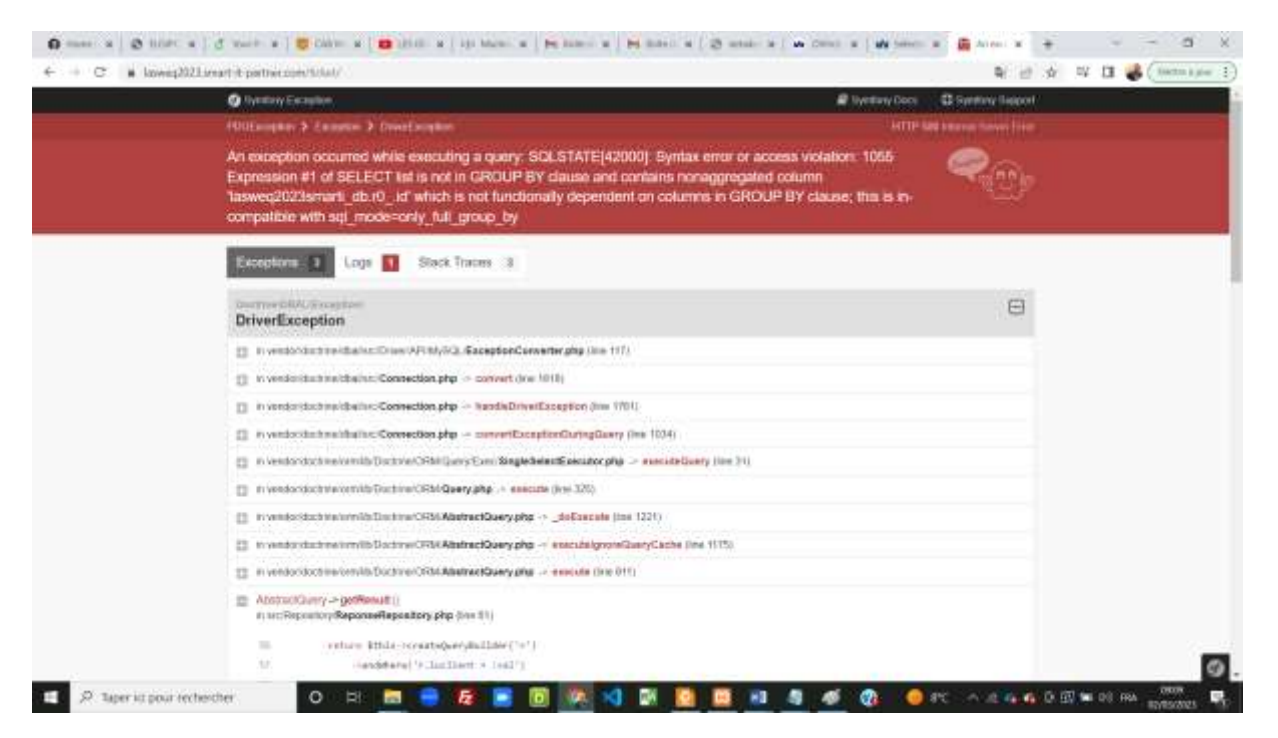

6) Lors de la création d'un compte Business avec FB ça donne aussi compte client

Immobilier

Ajouter btn delete bien from Archive

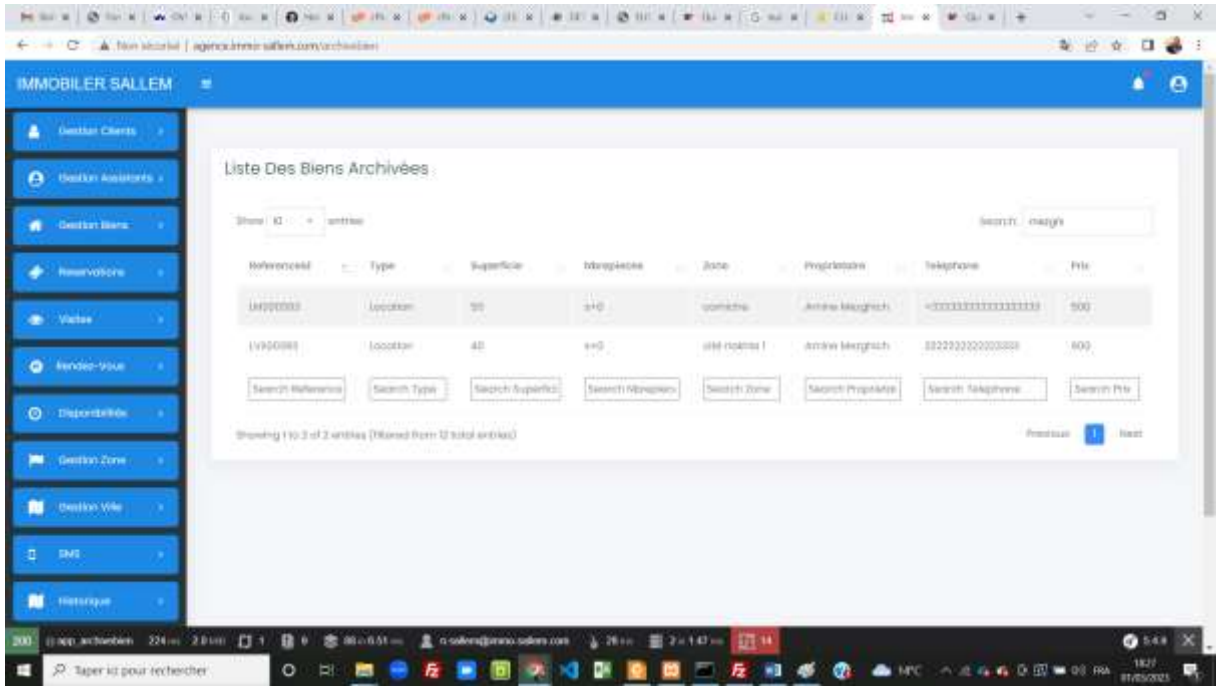

# **Quickpricing**

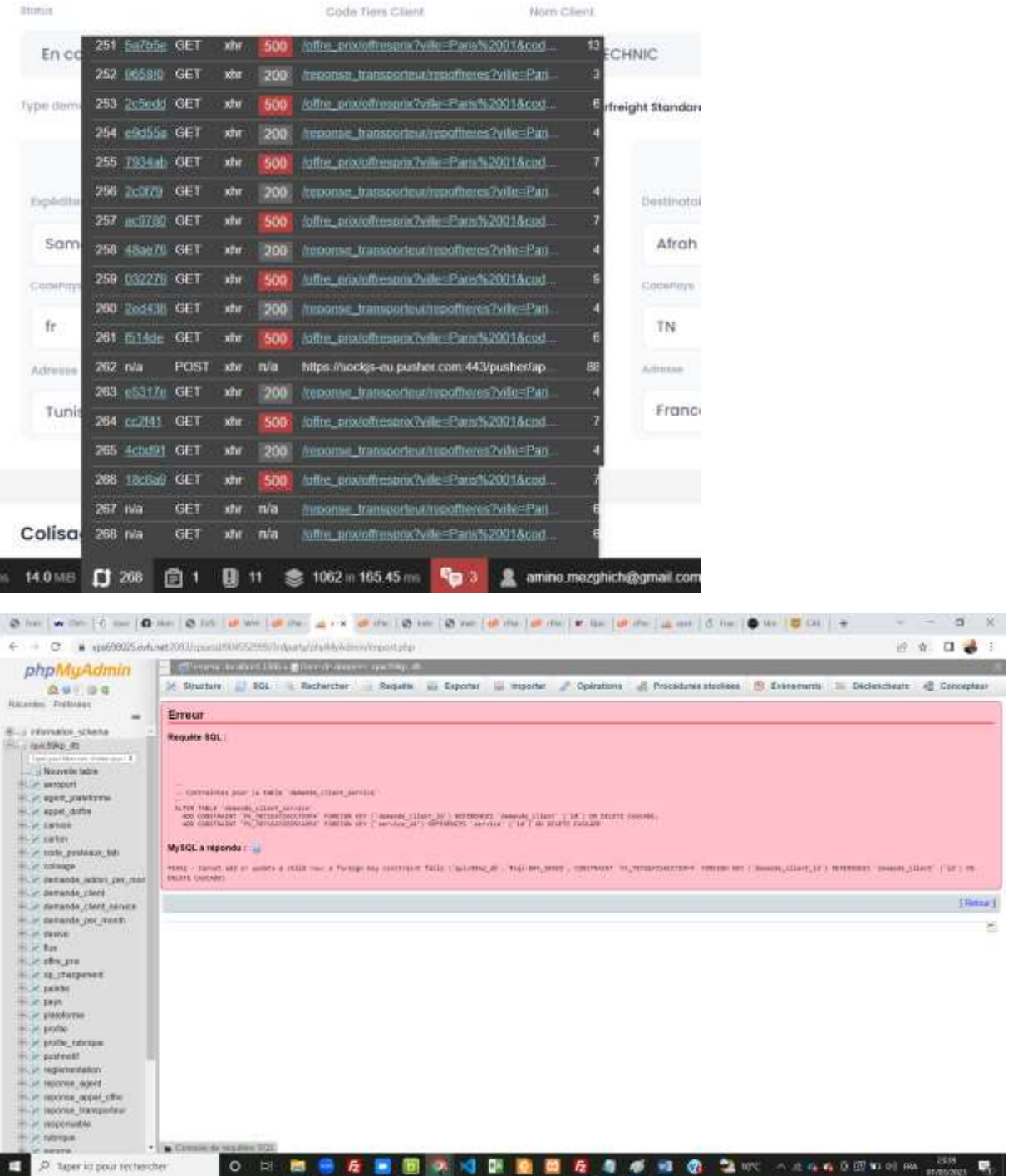

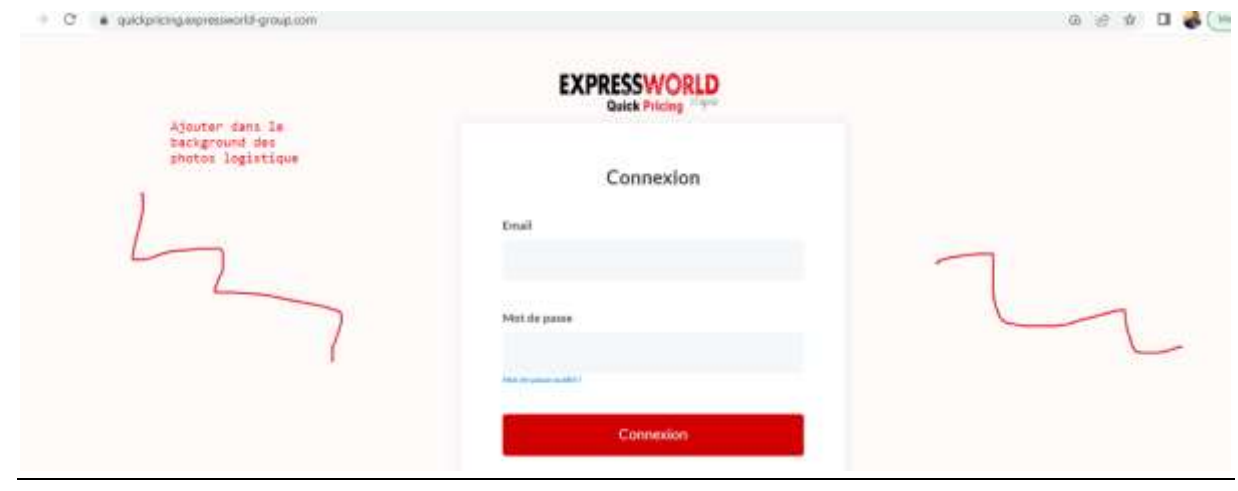

## Point du lundi 06/03/2023

#### AUTO

1)Quantité en stock

2)Version mobile, voici quelques interfaces (liens menu + navigation + panier et commande)

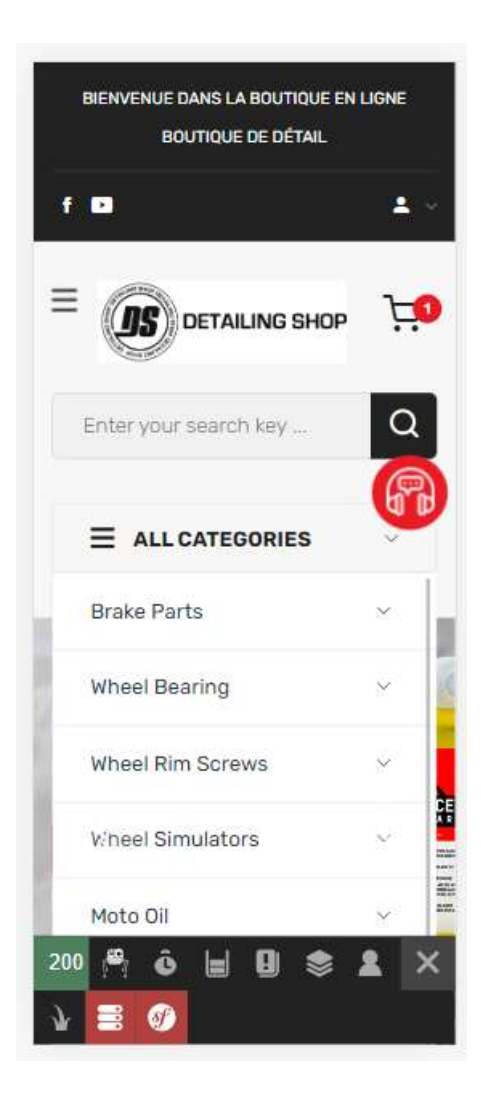

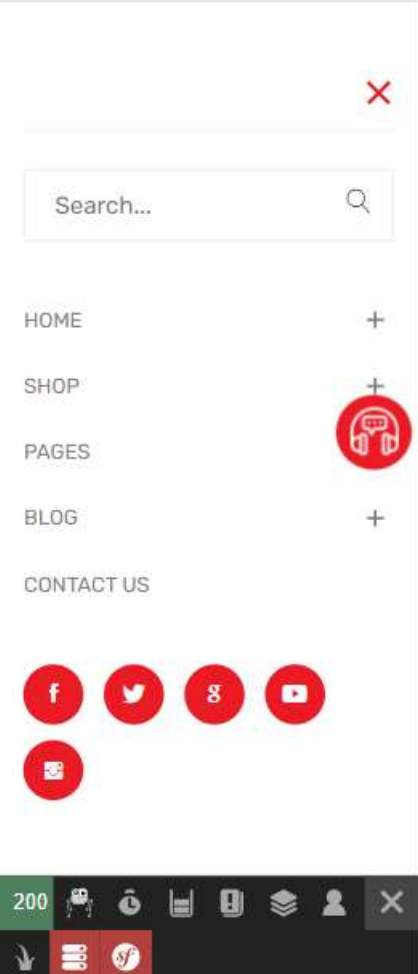

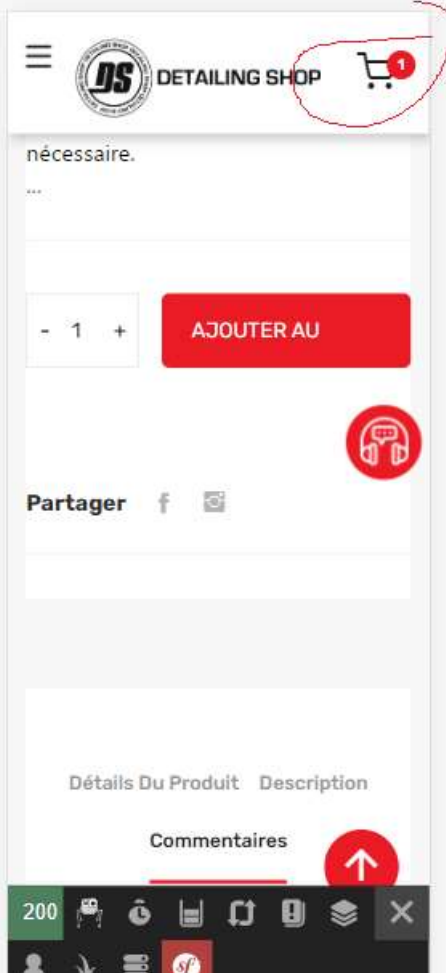

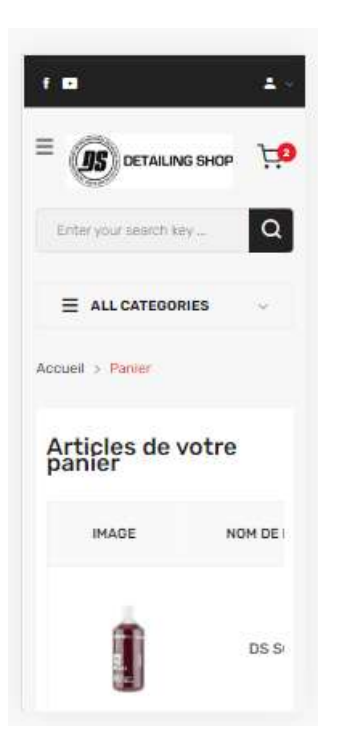

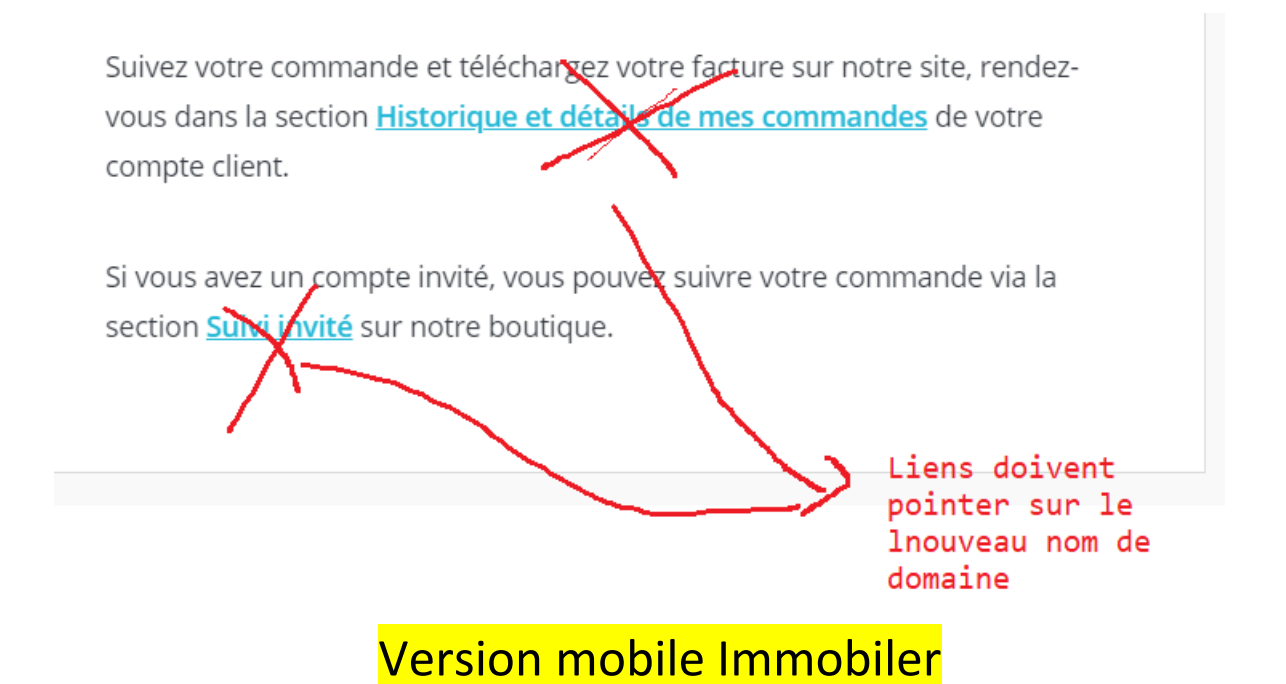

1)Centraliser les liens des api dans fichier.js (environnements.js)

2)Vérifications des notifications lors d'ajout de biens et d'actualités

Notification :Titre(Actua ou Bien) , description(une partie…)

3)Intéresser

4)Envoyer message vers l'admin depuis l'application et consultation des messages

5)Register/Mot de passe oubliér

Dhia : Devops

Partie 1)

Workshop 1 : Docs de gmail

1)TP 1 Docker : les commandes docker de bases, volumes, les networks

2)TP 2 Docker : Déploiement d'une application Spring Boot + MySQL + Php MyAdmin

3)TP 3 : Jenkins [Récupération du code, build image + dockerhub + déploiement+envois de mails]

Partie 2)

Formation(Symfony + REAN + DEVOPS)

• Mezghich : Cours + Intro

(10 à 12 personnes)

Amine/Samah/Dhia : Projet

Comptes Bitbucket

Déploiement manuel sur cpanel

Jenkins w1 : commit -> deploiement sur serveur ;

Docker :

Jenkins w2 : commit->Docker

## Market Zone

SMS + Code à bare

API des vols (amine)

Config email quickpricing

Application mobile refresh 5 secondes Quickpricing/Marketzone

# CAB Manager

1)Création de la fiche « Suivi disciplinaire » dans le menu

2)Uplaod de la fiche du match

3)Ficher joueur avec les 3 sections(Détails joueur,

Contract, Documents)

4)Priment de rendement(formule)

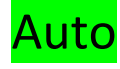

# $\overline{1}$

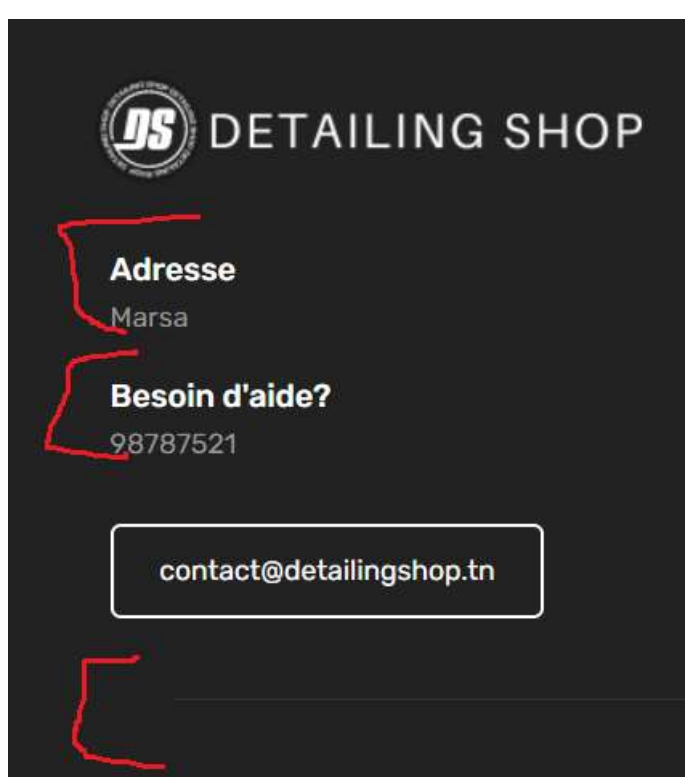

# Payment:

# 3)

# Détails facture espace Admin/Pro/Particulier

# $\frac{4}{\sqrt{25}}$

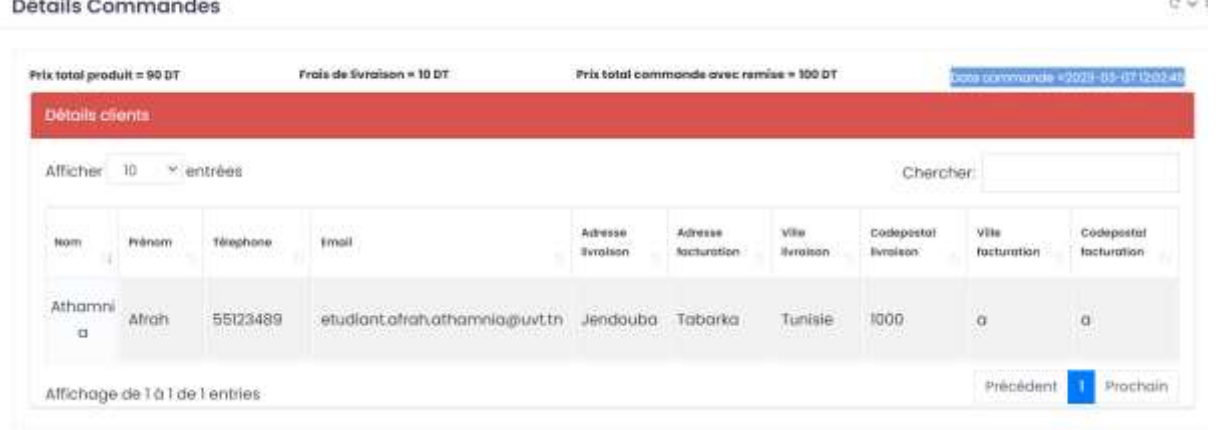

# 4)Photo marque OK

5)Version mobile

5)

2)

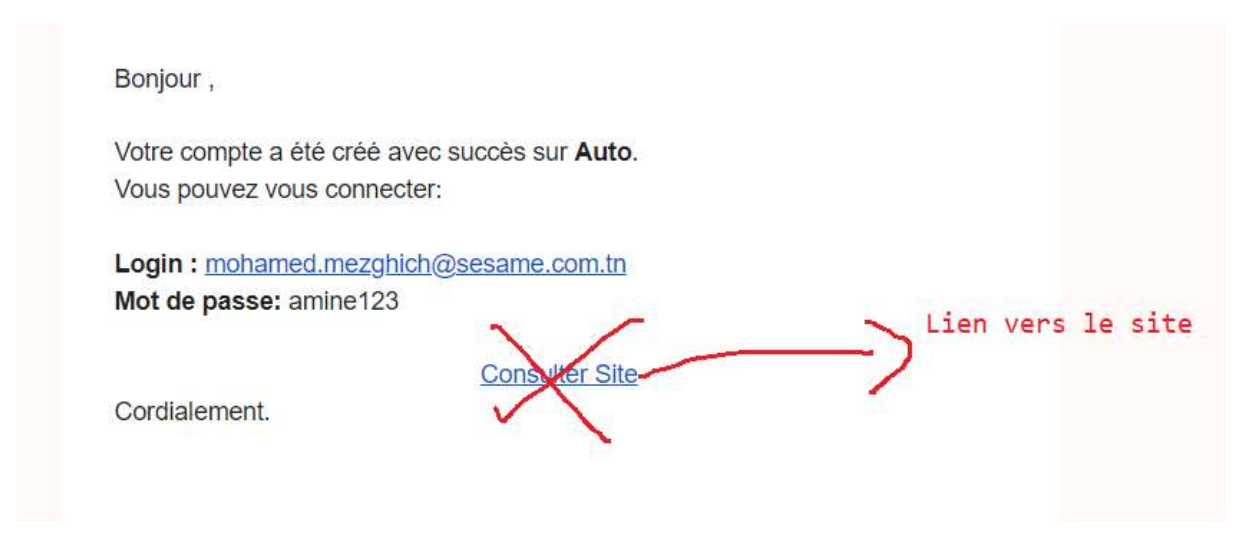

6)Vérification email existe ou non

## **VTT**

1)Suppression images redirect vers liste des sorties

2)Dans l'espace Admi, afficher Objet du message

3)Agrandir logo mobile front

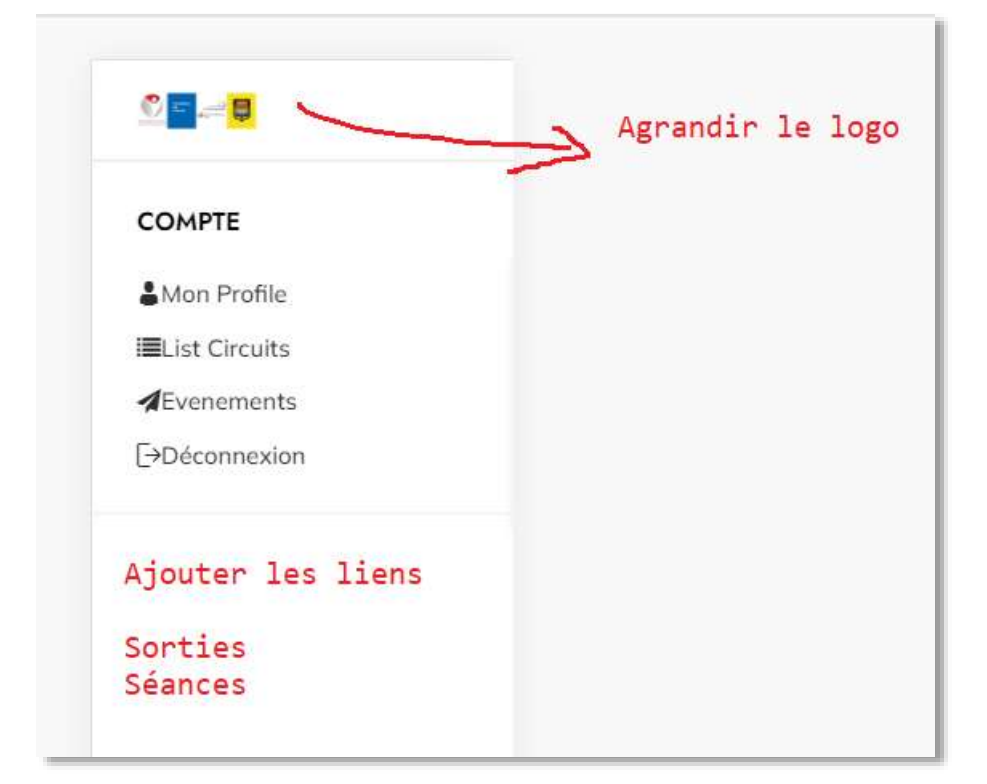

- 5) Forget password en cours
- 6) Corriger photo de profil page actualité, ajouter une marge comme les autres pages.

7)Interface profil mobile Changer photo de profil

8)Changer photo de couverture depuis l'espace admin dans la section setting(spécifier les dimensions de l'images)

#### 9)Refresh des sorties/Séances

#### 10)Inscription Séance

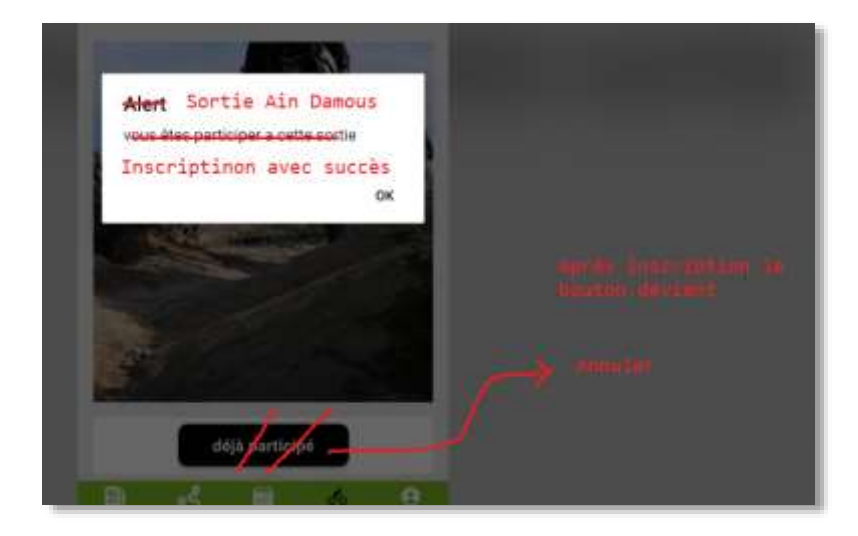

11)Annuler après 2 appui à corriger

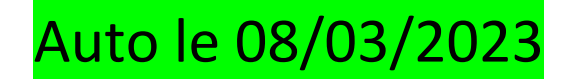

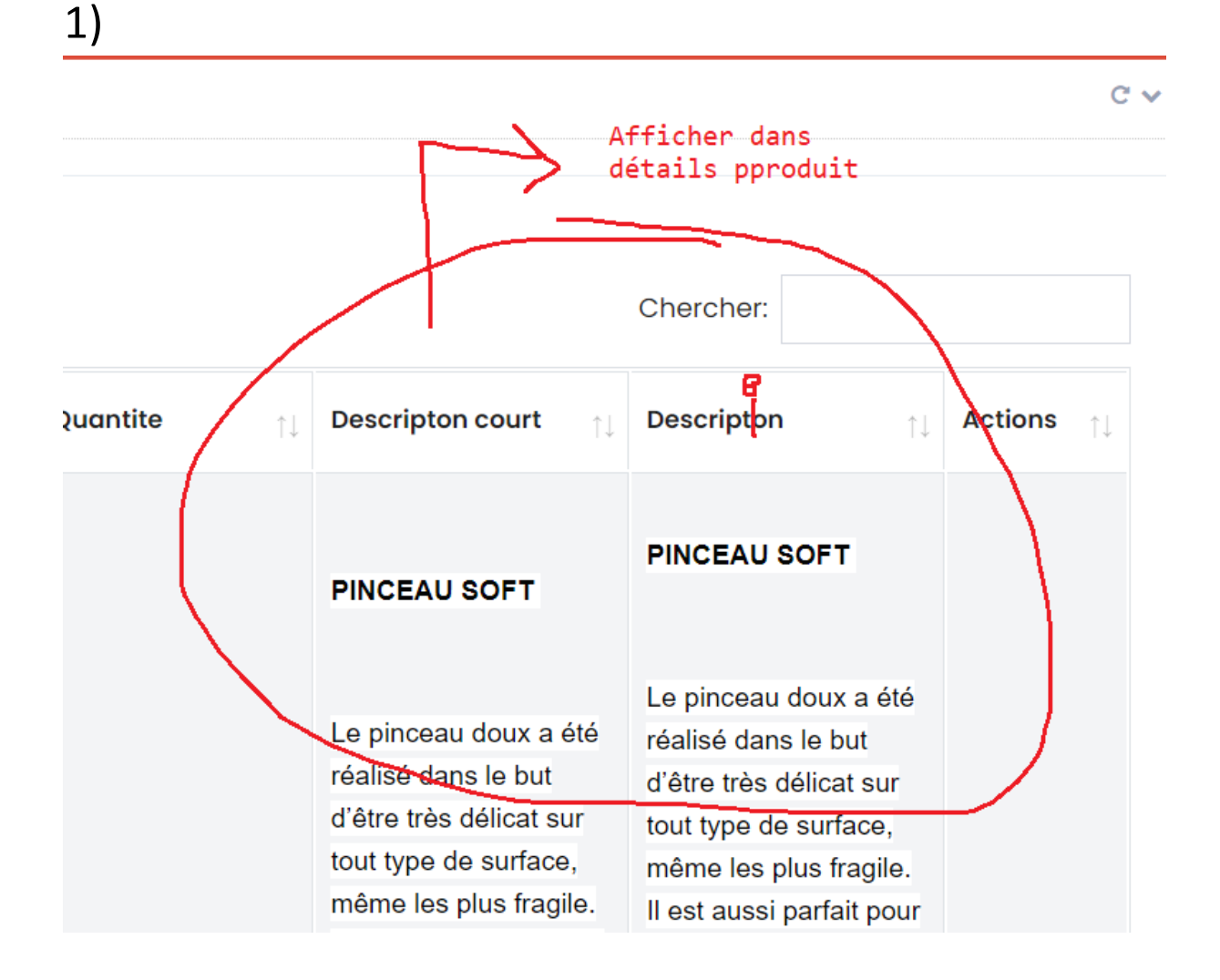

2)

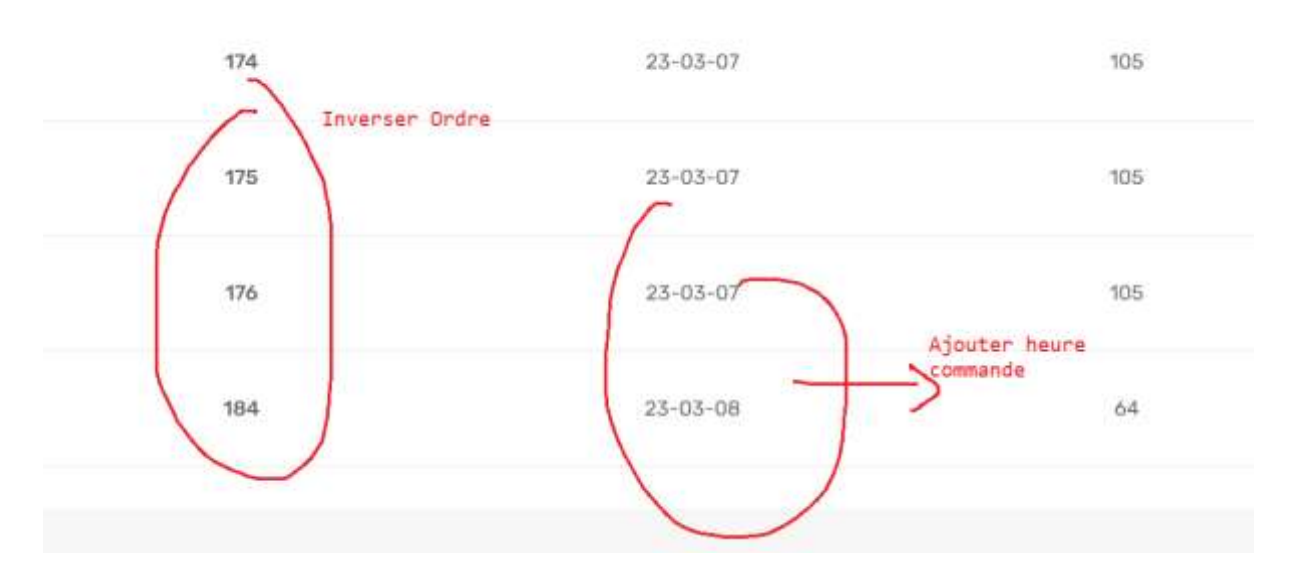

# Details Commandes nº 184

# Immosallem

# $1)$

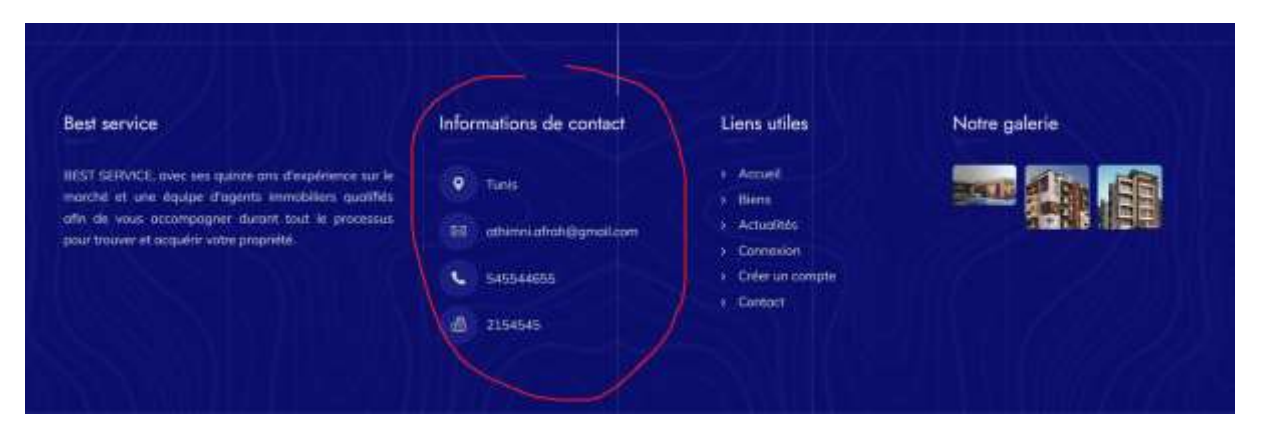

 $2)$ 

# $3)$

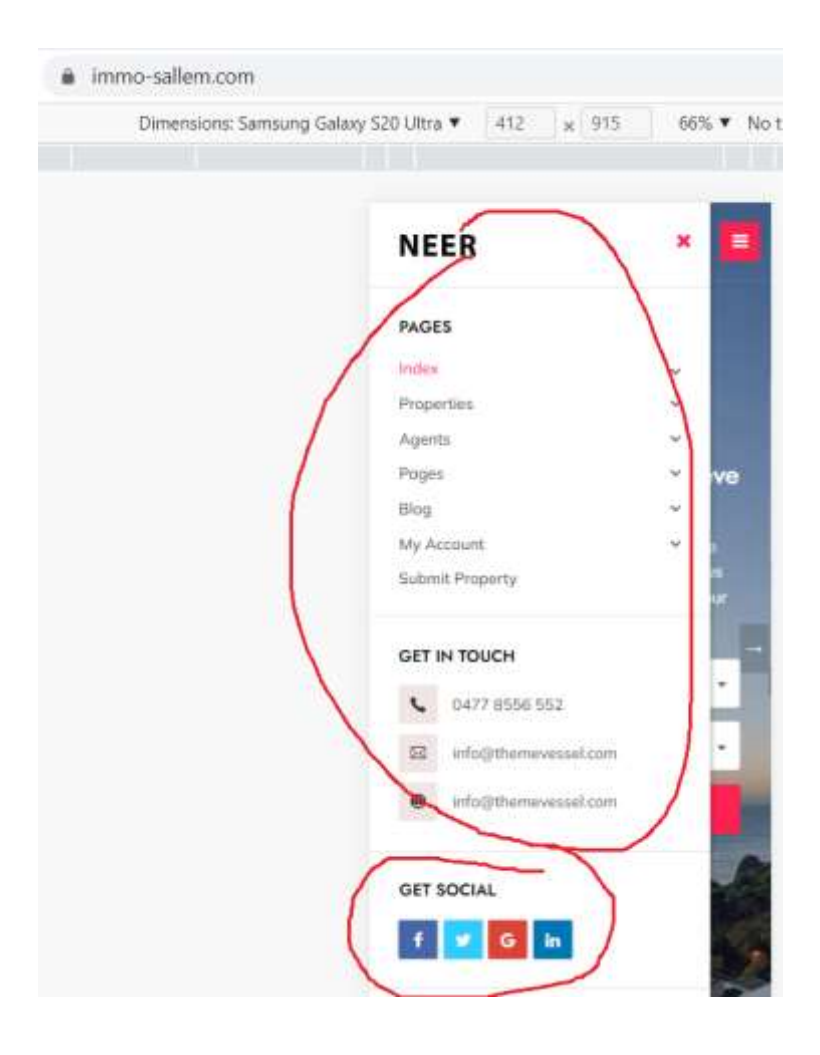